# **doto Documentation**

*Release 0.2*

**Benjamin Zaitlen**

March 30, 2014

#### Contents

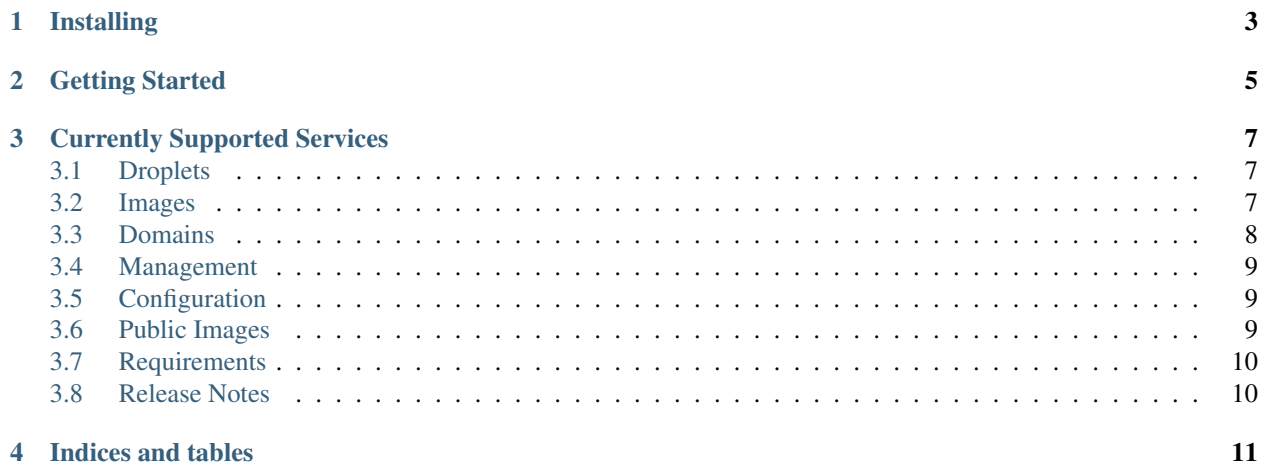

DOTO is an open-source Python 2/3 interface to [Digital Ocean's API.](http://developers.digitalocean.com/) Source code located on [Github.](https://github.com/quasiben/doto/)

# **Installing**

<span id="page-6-0"></span>You can install doto with conda or pip:

```
$ pip install doto
$ conda install doto
```

```
or install from source
```

```
$ git clone https://github.com/quasiben/doto.git
$ cd doto
$ python setup.py install
```
Why yet another Python library for Digital Ocean?

- Logging
- boto like interface for integrated development
- Optionally formatted tables for inline exploration
- CLI

## **Getting Started**

<span id="page-8-0"></span>To get started with doto create a **.dotorc** file in a directory named,  $\sim$ **.doto**, with your **api\_key** and **client\_id** listed:

```
[Credentials]
client_id = XXXXXXXXXXXXX
api_key = 99999999999999999999999
```
You are now ready to use doto:

```
import doto
```

```
d0 = doto.connect_d0()
new_key = d0.create_key_pair('my_new_key_pair')
droplet = d0.create_droplet(name='Random',
                            size_id=66, #512MB
                            image_id=1341147, #Docker 0.7 Ubuntu 13.04 x64
                            region_id=1, #New York
                            ssh_key_ids=[new_key['id']]
                             )
```
Or use doto directly from the command line:

```
$ doto --help
$ doto start --name Random --size_id 66 --image_id 2158507 --region_id 1 --ssh_key_ids 89221
$ doto listdroplets
$ ...
```
Doto is designed to support both Python 2.7 and Python 3. A number of functions add a bit more than just returning json converted dicts. For example, Images and Droplets are objects within doto where data such as, event\_id, ip\_address, status, etc. are stored as attributes with respect to the individual object:

```
In [1]: import doto
d\OmegaIn [2]: d0 = doto.countenct_d0()In [22]: images = d0.get_all_images()
>>> Getting /images
In [23]: images
Out[23]:
[Image:490208,
Image:568111,
Image:633923,
 Image:714697,
 Image:1420886,
```

```
Image:1898676,
Image:2003826,...]
```
Additionally, doto supports filtering on valid keys:

```
In [3]: filters = {'distribution':u'CentOS','name':'x64'}
In [4]: images = d0.get_all_images(filters=filters)
>>> Getting /images
In [5]: for img in images:
   print img.distribution, img.name, img.id
   ...:
CentOS CentOS 5.8 x64 1601
CentOS CentOS 6.4 x64 562354
CentOS CentOS 6.5 x64 1646467
```
To view information inline, users can provide an optional Table=True argument for a well formatted table:

```
In [3]: d0.get_all_images(table=True)
>>> Getting /images
| Ubuntu | None | True | 1505699 | Ubuntu 13.10 x64 |
| Ubuntu | None | True | 1608711 | Ruby on Rails on Ubuntu 12.10 (Nginx + Unicorn) |
| CentOS | None | True | 1646467 | CentOS 6.5 x64 |
| CentOS | None | True | 1646732 | CentOS 6.5 x32 |
| Ubuntu | None | True | 1687372 | Redmine on Ubuntu 12.04 |
| Ubuntu | None | True | 1860934 | Ghost 0.4.0 on Ubuntu 12.04 |
| Ubuntu | None | True | 2105243 | GitLab 6.5.1 CE |
| Ubuntu | None | True | 2118237 | Dokku-v0.2.1 on Ubuntu 13.04 |
| Ubuntu | None | True | 2158507 | Docker 0.8 Ubuntu 13.04 x64 |
...
```
# **Currently Supported Services**

## <span id="page-10-1"></span><span id="page-10-0"></span>**3.1 Droplets**

Droplets are the atomic unit of of compute instances on the Digital Ocean cloud service. They are available in a variety of RAM, HD, CPU configurations.

#### **3.1.1 Creating Droplets**

```
droplet = d0. create droplet(name='Random',
                            size_id=66, #512MB
                            image_id=1341147, #Docker 0.7 Ubuntu 13.04 x64
                            region_id=1, #New York
                            ssh_key_ids=[new_key['id']]
                            )
```
#### **3.1.2 Getting a specific droplet**

droplet = d0.get\_droplet(923125)

#### **3.1.3 Getting all droplets**

droplets = d0.get\_all\_droplets()

#### **3.1.4 Droplet API**

## <span id="page-10-2"></span>**3.2 Images**

A droplet is created using a pre-defined Image. Users can select from nearly 40 *[Public Images](#page-12-2)* or from snapshots and backups previously created.

#### **3.2.1 Creating Snapshots**

>>>d0.create\_snapshot(name='My New Snapshot')

#### **3.2.2 Getting a specific image**

```
\gg>images = d0.get_image(1860934)
```
## **3.2.3 Getting all images**

```
>>>images = d0.get all images()
>>>images
[Image:490208,
Image:568111,
Image:633923,
Image:714697,
Image:1420886,
Image:1898676,
Image:2003826,...]
>>>d0.get_all_images(table=True)
| Ubuntu | None | True | 1505699 | Ubuntu 13.10 x64 |
| Ubuntu | None | True | 1608711 | Ruby on Rails on Ubuntu 12.10 (Nginx + Unicorn) |
| CentOS | None | True | 1646467 | CentOS 6.5 x64 |
| CentOS | None | True | 1646732 | CentOS 6.5 x32 |
| Ubuntu | None | True | 1687372 | Redmine on Ubuntu 12.04 |
| Ubuntu | None | True | 1860934 | Ghost 0.4.0 on Ubuntu 12.04 |
| Ubuntu | None | True | 2105243 | GitLab 6.5.1 CE |
| Ubuntu | None | True | 2118237 | Dokku-v0.2.1 on Ubuntu 13.04 |
| Ubuntu | None | True | 2158507 | Docker 0.8 Ubuntu 13.04 x64 |
...
```
## **3.2.4 Image API**

# <span id="page-11-0"></span>**3.3 Domains**

Digital Ocean allows users to easily setup and control hostnames and subdomains for existing droplets. Simply point the DNS of your host provider to:

- ns1.digitalocean.com
- ns2.digitalocean.com
- ns3.digitalocean.com

For full documentation on setup please read: [How To Set Up a Host Name with DigitalOcean.](https://www.digitalocean.com/community/articles/how-to-set-up-a-host-name-with-digitalocean)

#### **3.3.1 Creating Domains**

```
domain = d0.create_domain(name='myurl.com',ip_addr='555.55.5.55')
#or with a droplet
droplet = d0.create_droplet(..)
domain = d0.create_domain(name='myurl.com',ip_addr=droplet.ip_address)
```
#### **3.3.2 Getting a specific domain**

```
droplet = d0.get_domain(domain_id=555555)
```
#### **3.3.3 Getting all droplets**

```
domains = d0.get_all_domains()
```
#### **3.3.4 Droplet API**

## <span id="page-12-0"></span>**3.4 Management**

#### **3.4.1 DigitalOcean API**

# <span id="page-12-1"></span>**3.5 Configuration**

An example  $\sim$ /.doto/.dotorc file should look like:

```
[Credentials]
client_id = XXXXXXXXXXXXX
api_key = 99999999999999999999999
```
# <span id="page-12-2"></span>**3.6 Public Images**

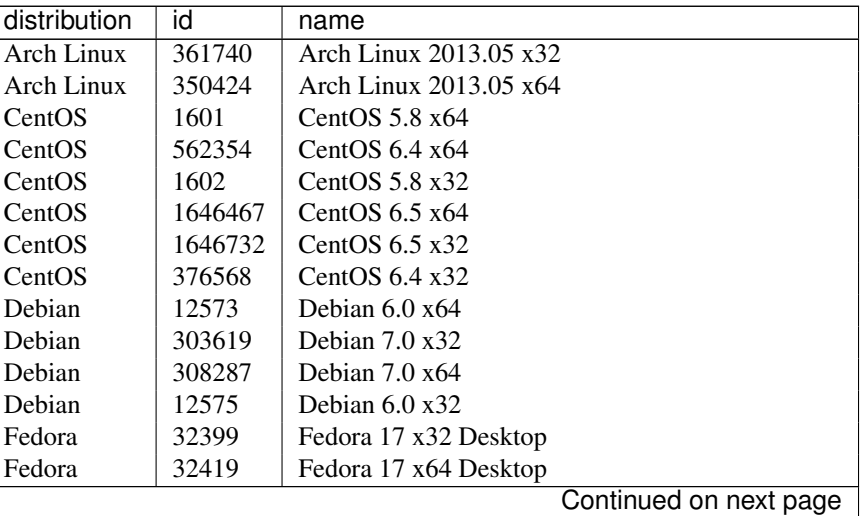

| distribution   | id      | name                                            |
|----------------|---------|-------------------------------------------------|
| Fedora         | 32428   | Fedora 17 x64                                   |
| Fedora         | 697056  | Fedora 19 x32                                   |
| Fedora         | 696598  | Fedora 19 x64                                   |
| Fedora         | 32387   | Fedora 17 x32                                   |
| Ubuntu         | 2105243 | GitLab 6.5.1 CE                                 |
| <b>U</b> buntu | 2118237 | Dokku- $v(0.2.1)$ on Ubuntu 13.04               |
| Ubuntu         | 2158507 | Docker 0.8 Ubuntu 13.04 x64                     |
| <b>U</b> buntu | 14097   | Ubuntu $10.04 \times 64$                        |
| Ubuntu         | 14098   | Ubuntu 10.04 x32                                |
| Ubuntu         | 345791  | Ubuntu 13.04 x32                                |
| Ubuntu         | 350076  | Ubuntu 13.04 x64                                |
| Ubuntu         | 433240  | Ubuntu 12.10 x32                                |
| Ubuntu         | 459444  | LAMP on Ubuntu 12.04                            |
| <b>U</b> buntu | 473123  | Ubuntu $12.10 \times 64$                        |
| Ubuntu         | 473136  | Ubuntu 12.10 x64 Desktop                        |
| Ubuntu         | 962304  | Ubuntu 13.10 x32                                |
| Ubuntu         | 1061995 | Wordpress on Ubuntu 12.10                       |
| Ubuntu         | 1420643 | MEAN on Ubuntu 12.04.3                          |
| Ubuntu         | 1505447 | Ubuntu 12.04.3 x64                              |
| Ubuntu         | 1505527 | Ubuntu 12.04.3 x32                              |
| <b>Ubuntu</b>  | 1505699 | Ubuntu 13.10 x64                                |
| Ubuntu         | 1608711 | Ruby on Rails on Ubuntu 12.10 (Nginx + Unicorn) |
| Ubuntu         | 1687372 | Redmine on Ubuntu 12.04                         |
| Ubuntu         | 1860934 | Ghost $0.4.0$ on Ubuntu $12.04$                 |

Table 3.1 – continued from previous page

# <span id="page-13-0"></span>**3.7 Command Line Interface**

Doto provides a CLI tool for creating/destroying/managing resources on Digital Ocean from the command line. Many arguments can be prepended with an optional *–wait*, which instructs doto not to return control of the prompt until an event has completed. This is especially useful during creation and destruction of droplets.

## **3.7.1 Droplets**

Example:

\$ doto start --name Random --size\_id 66 --image\_id 2158507 --region\_id 1 --ssh\_key\_ids 89221

List of arguments:

- start
- listdroplets
- power-on
- power-off
- rebuilt
- terminate
- info

#### **3.7.2 SSH Keys**

Example:

\$ doto createkey -o file\_name

List of arguments:

- createkey
- deletekey
- listkeys

#### **3.7.3 Images**

Example:

```
$ doto image "image name" show/destroy
```
List of arguments:

- image
- listimages

## **3.7.4 Snapshot**

Example:

```
$ doto snapshot "droplet name" "snapshot name"
```
List of arguments:

• snapshot

# <span id="page-14-0"></span>**3.8 Requirements**

- requests  $(>=2.0.1)$
- pycrypto  $(>=2.6.1)$
- six  $(>=1.3.0)$

# **3.9 Release Notes**

• New CLI tool

**CHAPTER 4**

**Indices and tables**

- <span id="page-16-0"></span>• *genindex*
- *modindex*
- *search*